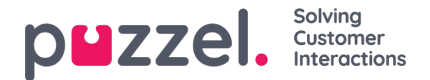

## **Godkjenne eller avslå ferieønsker**

## **Godkjenne eller avslå ferieforespørsler i agentportalen**

1. Når du er logget på agentportalen, klikker du på hamburgerikonet øverst på venstre skjermbilde og klikker på**'Be om administrasjon'.**

2. Til venstre på skjermen ser du en liste over forespørsler fra agenter. Når du klikker på en forespørsel, får du opp et skjermbilde som det nedenfor.

3. Forespørselen har følgende informasjon– Dato – Datoen som

forespørselen gjelder for.

Skift – Antall timer som forespørselen gjelder for (fra agentens skiftinformasjon)

Tidspunkt for forespørselen – Hvor mange timer var tilgjengelig da agenten sendte forespørselen. Gjeldende – Hvor mange timer som er tilgjengelig akkurat nå.

- 4. Klikk på hake-ikonet for å godkjenne fridager eller på krysset for å avslå.
- 5. Når du har gjort valgene dine, klikker du på**Fullfør forespørsel**
- 5. Eventuelle godkjenninger legges automatisk til i tidsplanen.
- 6. Agenter vil motta varsler via klokken øverst til høyre på skjermbildene sine